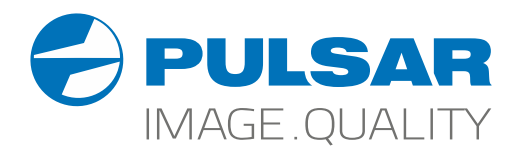

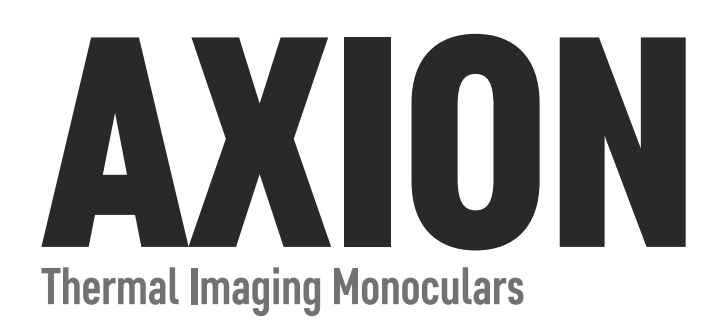

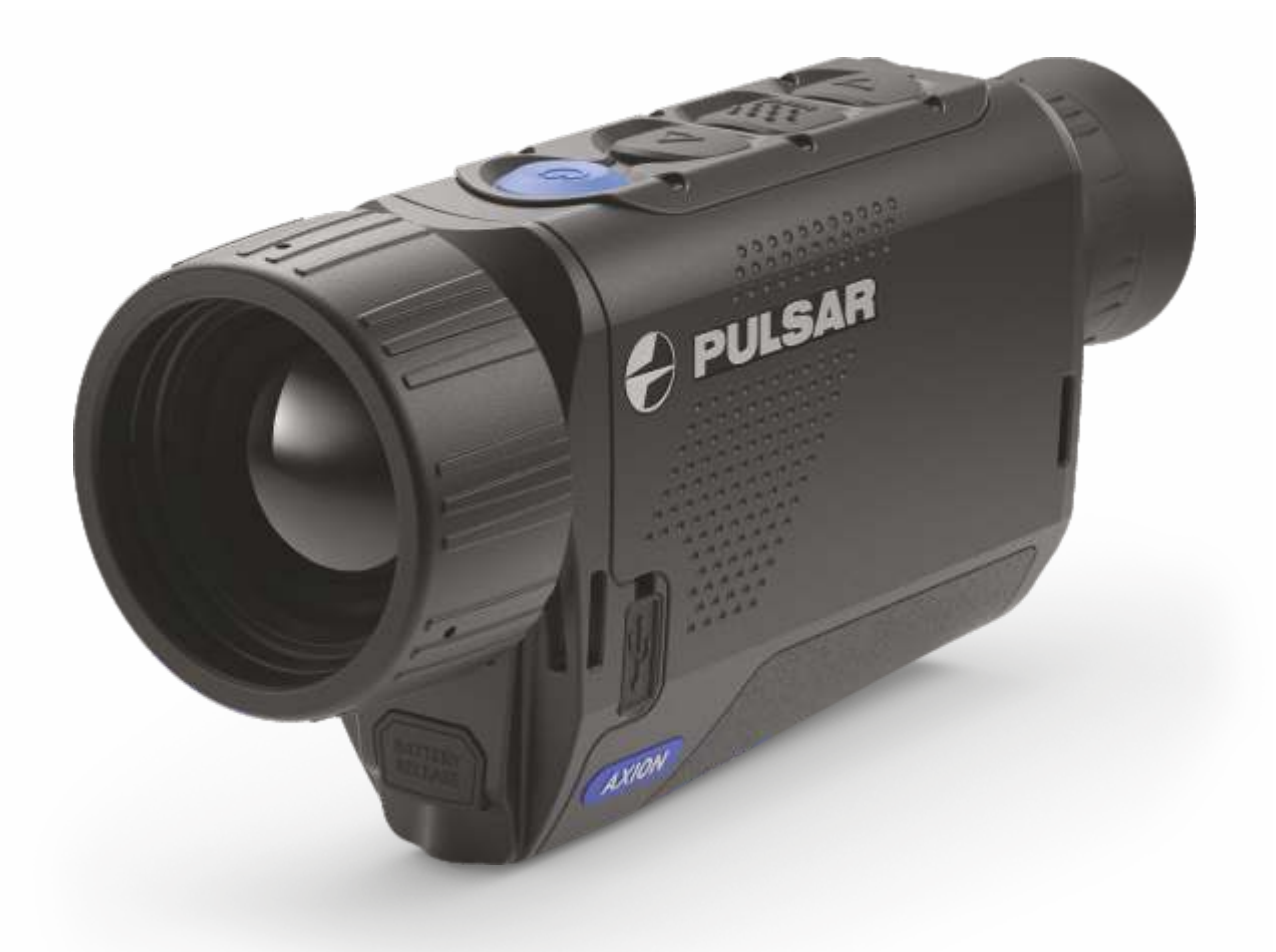

# Operating Instructions

English / Français / Deutsch / Español / Italiano / Русский

www.rusgeocom.ru

### **COMPONENTES Y CONTROLES**

- 1. Anillo de ajuste de dioptrías de visor
- 2. Botón Down/Rec (Abajo/Rec)  $\nabla$
- 3. Botón Menú
- 4. Botón Up/Zoom (Arriba/Zoom)
- 5. Botón de encendido/Calibración ENCENDIDA
- 6. Anillo de enfoque de la lente
- 7. Tapa de lente
- 8. Conector microUSB
- 9. Botón de liberación de batería

Indicador LED que muestra el estado actual del dispositivo:

- **Indicador LED Modo de funcionamiento**
- El dispositivo está encendido
- **EXECUTE Dispositivo encendido** / grabación de vídeo
- Dispositivo encendido / carga de batería < 10 %
- Dispositivo encendido / grabación de vídeo / carga de batería < 10 %

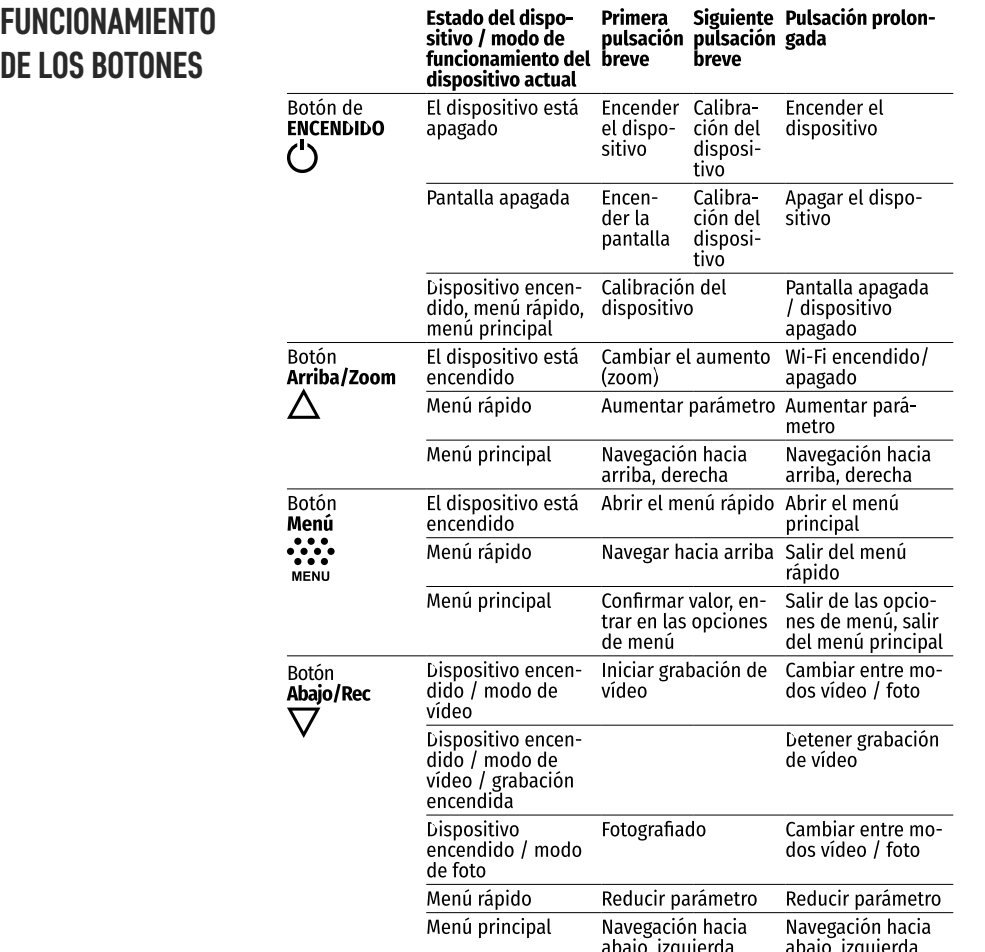

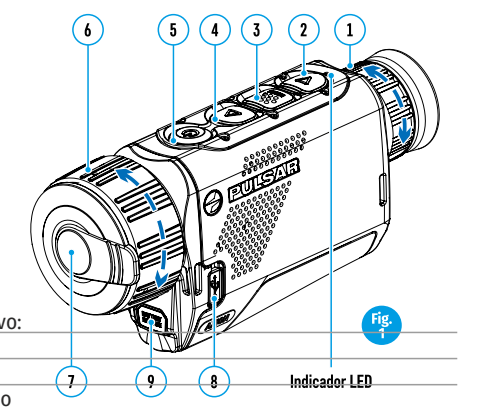

### **USO DE LA BATERÍA RECARGABLE**

Los generadores de imágenes térmicos AXION se suministran con un paquete de pilas de ion de litio recargables APS3 que permite utilizar el generador de imágenes hasta 4 horas. La batería debe estar cargada antes del primer uso.

### **Carga de la batería**

#### **Opción 1 (Fig.2) :**

џ Instale la batería (10) en su ranura en la carcasa del instrumento (14) alineando los iconos para formar un «punto» sobre la unidad y la batería. (véase Fig. 4).

џ Conecte un cable USB (15) al conector microUSB (8) del dispositivo.

џ Conecte el otro extremo del cable USB (15) al cargador de red (16) o a una toma USB conectada a otras fuentes de alimentación con una salida nominal de 5 V o menos.

eléctrica de la red.

**Nota:** La batería externa PB8I\* puede utilizarse como cargador.

#### **Opción 2 (Fig.3) :**

• Conecte el cargador de red (16) a la alimentación<br>eléctrica de la red.<br>**Nota:** La batería externa PB81\* puede utilizarse<br>como cargador.<br>**Opción 2 (Fig.3):**<br>• Inserte la batería recargable (10) suministrada con<br>su disposi џ Inserte la batería recargable (10) suministrada con su dispositivo, o comprada por separado, totalmente a lo largo del carril de guía hasta la ranura del cargador APS (11) (véase Fig. 3).

џ El punto A en la batería y el punto B en el cargador

џ Se pueden cargar dos baterías al mismo tiempo, hay una segunda ranura para ello.

џ Conecte el conector microUSB del cable USB (15) en el conector microUSB del cargador de red (16). Enchufe el dispositivo a una toma de corriente de 100–240 V (17).

џ Conecte el segundo conector del cable microUSB a la toma (12) del cargador de red (11).

- El indicador LED (13) se encenderá.

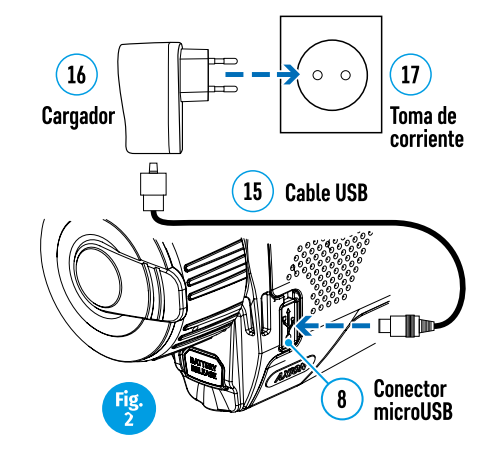

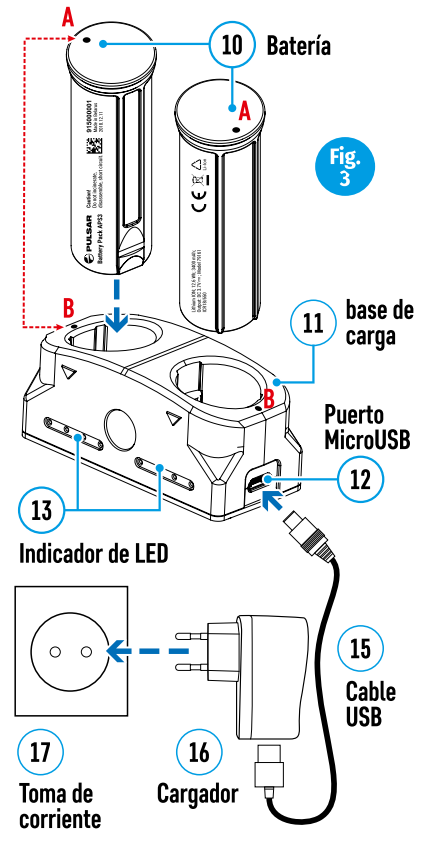

### ◆ ТЕХНИЧЕСКИЕ ХАРАКТЕРИСТИКИ

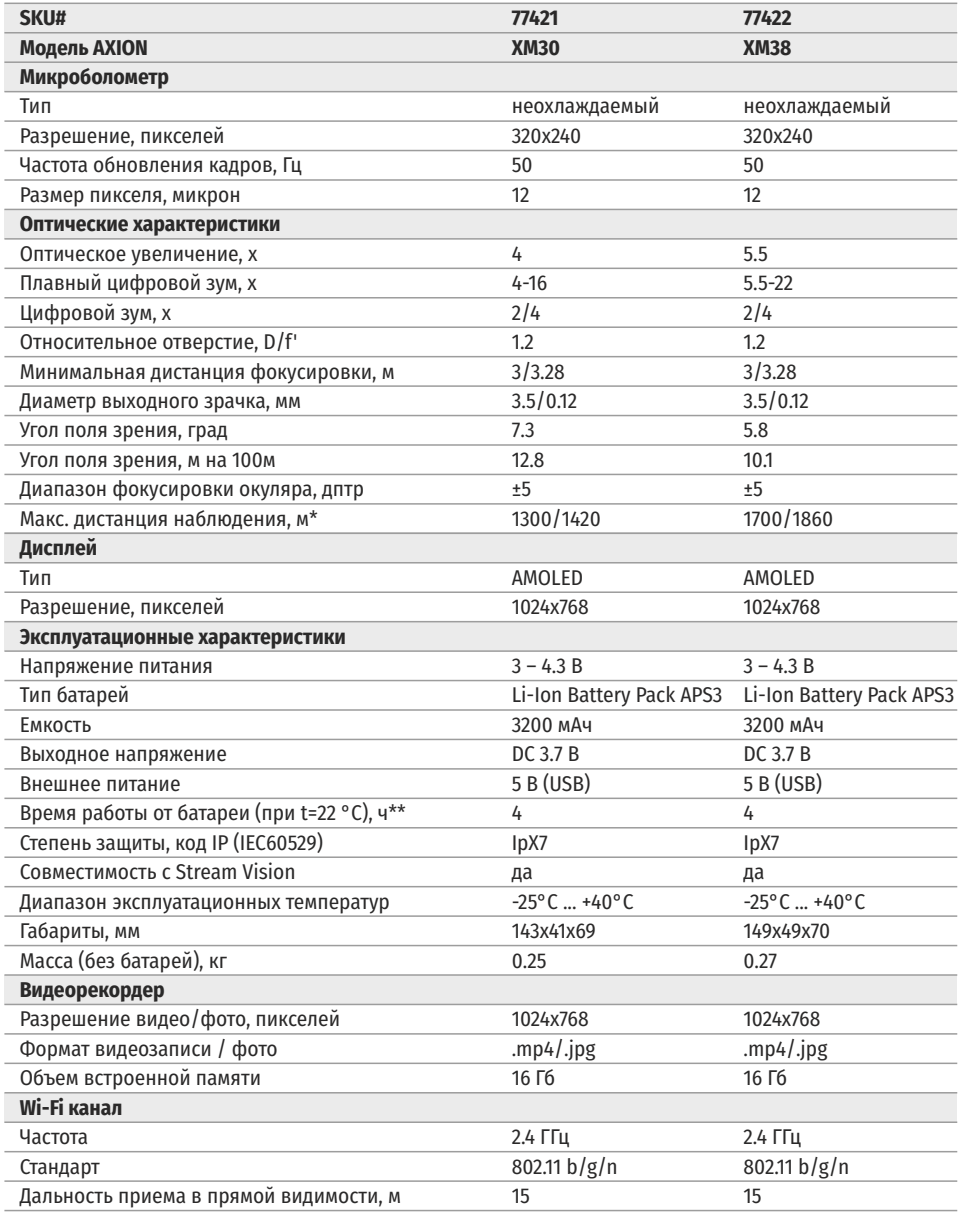

\* объект - животное типа "олень»

\*\* фактическое время работы зависит от степени использования Wi-Fi и встроенного видео рекордера. Для улучшения потребительских свойств изделия в его конструкцию и программное обеспечение могут вноситься усовершенствования.

Актуальную версию инструкции по эксплуатации Вы можете найти на сайте www.pulsar-vision.com WWW.rusgeocom.ru

### $\rightarrow$  КОМПЛЕКТ ПОСТАВКИ

- Тепловизор AXION
- Аккумуляторная батарея APS3
- Зарядное устройство APS с сетевым адаптером
- Кабель USB
- Чехол
- Ремешок на руку
- Инструкция по эксплуатации
- Салфетка для чистки оптики
- Гарантийный талон

#### **ОПИСАНИЕ**  $\blacklozenge$

Тепловизионные монокуляры AXION на основе ИК-матрицы (микроболометра) представлены рядом моделей, отличающихся, увеличением и диаметром объектива. Приборы предназначены для использования как ночью, так и днем в сложных погодных условиях (туман, смог, дождь), а также при наличии препятствий, затрудняющих обнаружение цели (ветки, высокая трава, густой кустарник и т.п.). В отличие от приборов ночного видения на базе электронно-оптических преобразователей. тепловизионные монокуляры не нуждаются во внешнем источнике света и устойчивы к воздействию яркого света.

Монокуляры AXION могут использоваться для ведения ночной охоты, наблюдения и ориентирования на местности, проведения спасательных операций.

#### ОТЛИЧИТЕЛЬНЫЕ ОСОБЕННОСТИ  $\blacklozenge$

- Размер пикселей микроболометра 12 микрон
- AMOLED дисплей высокого разрешения
- Компактный и легкий
- Функциональный и эргономичный дизайн
- Удобный пользовательский интерфейс
- Восемь цветовых режимов наблюдения
- Три режима калибровки (ручная, полуавтоматическая, автоматическая)
- Большая дистанция обнаружения
- Высокое увеличение
- Три режима наблюдения (лес, город, идентификация)
- Стадиометрический дальномер
- Функция отключения дисплея
- Функция корректировки пикселей
- Обновляемое ПО
- Широкий диапазон эксплуатационных температур (-25 ° С...+40°С)
- Полностью водонепроницаемый (класс защиты IPX7)

#### Видео/аудио запись

- Встроенный видеорекордер
- Интеграция с IOS и Android устройствами
- Wi-Fi. Дистанционное управление и наблюдение со смартфона
- Youtube. Прямая видеотрансляция и записи в Интернет через смартфон и с помощью приложения **Stream Vision**

#### **Battery Pack**

- Быстросменные Li-Ion блоки питания APS3
- Возможность зарядки от USB

- 1. Кольцо диоптрийной подстройки окуляра
- 2. Кнопка Down/Rec  $\nabla$
- 3. Кнопка Menu
- 4. Кнопка Up/Zoom  $\Delta$
- 5. Кнопка включения/калибровки ON
- 6. Кольцо фокусировка объектива
- 7. Крышка объектива
- 8. Разъем microUSB
- 9. Кнопка извлечения аккумуляторной батареи

LED индикатор отображает текущее состояние работы прибора:<br>Индикация LEDPежим работы

- Прибор включен **Индикация LED Режим работы**
- Прибор включен/записывает видео
- Прибор включен/ заряд батареи <10%
- Прибор включен/записывает видео/ заряд батареи <10%

Состояние

### **<del>∕</del> РАБОТА КНОПОК**

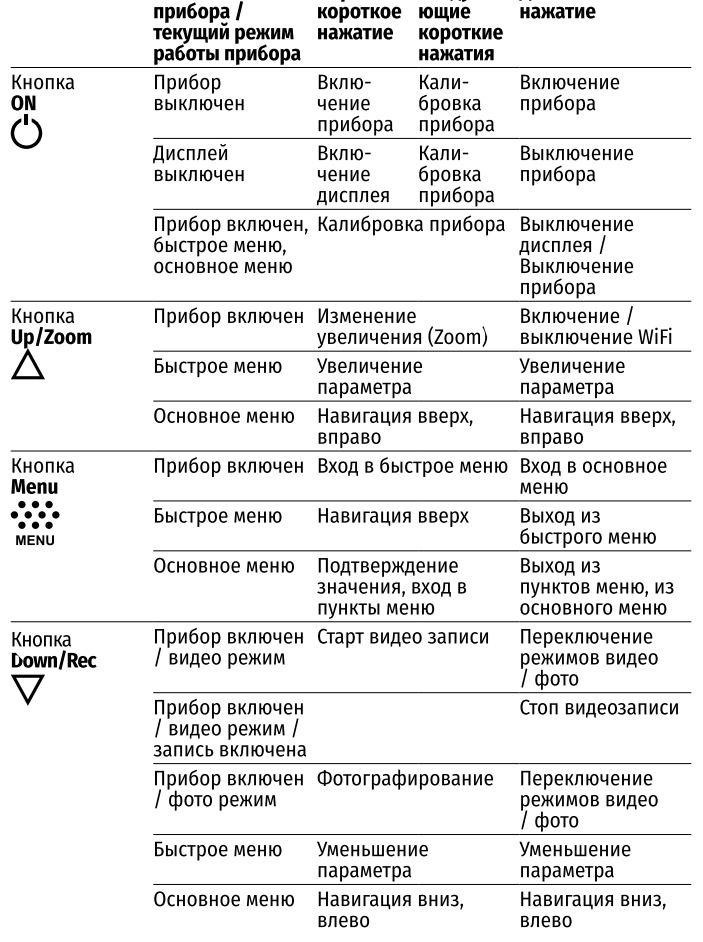

 $\bigcap$ 

Первое

**ЭЛЕМЕНТЫ ПРИБОРА И ОРГАНЫ УПРАВЛЕНИЯ ИСПОЛЬЗОВАНИЕ АККУМУЛЯТОРНОЙ БАТАРЕИ**

Тепловизоры AXION поставляются с перезаряжаемой литий-ионной батареей Battery Pack АPS3, которая позволяет использовать тепловизор до 4 часов. Перед первым использованием батарею следует зарядить.

### **Зарядка батареи**

#### **Вариант 1 (Рис.2)**

PMC.

LED индикатор

Ллительное

ί8

Следу-

нее слот на корпусе прибора (14) совместив пиктограммы в виде «точки» на приборе и батарее. (см. Рис. 4).

 $USB(15)$ .

• Установите батарею (10) в предназначенный для<br>нее слот на корпусе прибора (14) совместив пикто-<br>граммы в виде «точки» на приборе и батарее. (см.<br>Рис. 4).<br>«Подключите к Разъем microUSB (8) прибора кабель<br>«Другой конец к • Другой конец кабеля USB (15) подключите к сетевому зарядному устройству (16) либо разъему USB другого источника питания с номинальным выходным напряжением не более 5В.

сети питания.

**Примечание:**  В качестве зарядного устройства

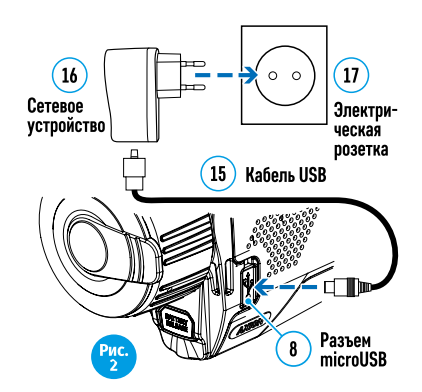

#### Аккумуляторная  $10$ батарея 露 P<sub>MC</sub>. Зарядное  $\left( 1\right)$ устройство Разъем **MicroUSB** ا<br>منابع  $\left(12\right)$  $(13)$ V). Индикатор LED  $\overline{a}$  $(15)$  $\circ$  $\cap$ Кабель **USB**  $\left( \overline{\mathbf{1}}\right)$  $\left( \mathbf{16}\right)$ Электри-Сетевое ческая **УСТРОЙСТВО** розетка

#### **Вариант 2 (Рис.3)**

• Подключите к Разъем microUSB (8) прибора кабель<br>USB (15).<br>• Другой конец кабеля USB (15) подключите к сете-<br>вому зарядному устройству (16) либо разъему USB<br>другого источника питания с номинальным выход-<br>ным напряжением • Сетевое зарядное устройство (16) подключите к<br>сетипитания.<br>**Примечание:** В качестве зарядного устройства<br>можноиспользовать Источник питания PB8I\*(см.п.7).<br>• Установите аккумуляторную батарею (10) по напра-<br>вляющей до уп • Установите аккумуляторную батарею (10) по напра-<br>вляющей до упора в слот зарядного устройства APS<br>(11) (см. рис.3) из комплекта поставки Вашего прибора<br>или приобретнного отделью.<br>• Точка А на батарее и точка В на зарядн вляющей до упора в слот зарядного устройства APS (11) (см. рис.3) из комплекта поставки Вашего прибора или приобретенного отдельно.

• Точка А на батарее и точка B на зарядном должны<br>быть совмешены.

• Одновременно Вы можете заряжать две батареи –<br>для этого предусмотрен второй слот.

• Подключите штекер microUSB кабеля USB (15) к разъему microUSB сетевого устройства (16). Подключите устройство в розетку 100-240В (17).

• Подключите второй штекер кабеля microUSB к<br>разъему (12) зарядного устройства (11).

џ Индикация LED светодиода (13) будет отображать статус заряда батареи (см. таблицу).

#### **Индикация LED\* Статус аккумуляторной батареи**

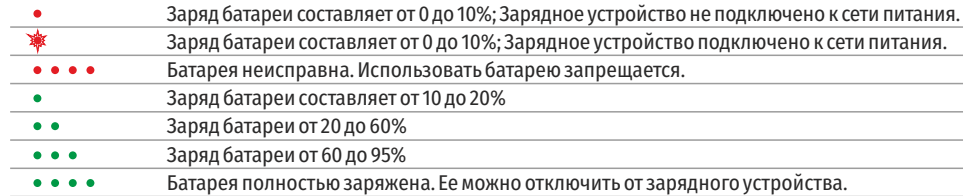

\*Индикация отображает текущее состояние заряда батареи в течение 30 сек. в случае, если зарядное устройство APS не подключено к сети питания. При подключенном питании индикация отображает текущее состояние батареи постоянно, дополнительно мерцают светодиоды, отображая процесс заряда батареи.

#### **Установка**

• Установите батарею (10) в предназначенный для нее слот на корпусе прибора (14) (См.Рис.4), совместив пиктограммы на приборе и батарее.

• При правильной установке батарея зафиксируется в слоте специальным зажимом.

• Для извлечения батареи из слота нажмите кнопку Battery release (9).

#### **Меры предосторожности**

• Для заряда всегда используйте зарядное устройство из комплекта поставки Вашего оптического прибора. Использование другого зарядного устройства может нанести непоправимый ущерб батарее или зарядному устройству и может привести к воспламенению батареи.

 $(14)$  Слот батареи

• При длительном хранении батареи должна быть частично заряжена – не должна быть полностью заряжена или полностью разряжена.

• Не заряжайте батарею непосредственно после перемещения батареи из холодных условий в теплую обстановку. Подождите 30-40 минут пока батарея нагреется.

• Во время зарядки не оставляйте батарею без присмотра.

• Не используйте зарядное устройство, если его конструкция была изменена или оно было повреждено.

• Зарядка батареи должна осуществляться при температуре воздуха 0 °С ... +45 °С, в противном случае ресурс батареи существенно снизится.

• Не оставляйте зарядное устройство с подключенной к сети батареей к сети более 24 часов после полной зарядки.

• Не подвергайте батарею воздействию высоких температур и открытого огня.

• Батарея не предназначена для погружения в воду.

• Не рекомендуется подключать сторонние устройства с током потребления больше допустимого.

• Батарея оснащена системой защиты от короткого замыкания. Однако следует избегать ситуаций, которые могут привести к короткому замыканию.

• Не разбирайте и не деформируйте батарею.

• Не подвергайте батарею ударам и падениям.

• В случае использования батареи при отрицательных температурах емкость батареи уменьшается, это нормально и дефектом не является.

• Не используйте батарею при температурах, превышающих указанные в таблице – это может сократить ресурс батареи.

• Храните батарею в месте, недоступном для детей.

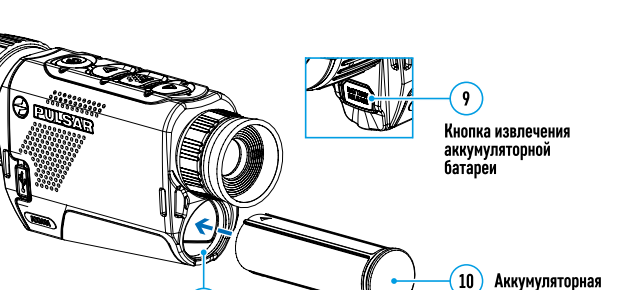

бата́рея

### **ВНЕШНЕЕ ПИТАНИЕ**

Внешнее питание осуществляется от внешнего источника питания типа Power Bank (5V).

• Подключите источник внешнего питания к разъему USB (8) прибора.

џ Прибор переключится на работу от внешнего питания, при этом батарея АPS3 будет постепенно подзаряжаться.

• На дисплее появится пиктограмма батареи  $\mathbb{C}\not\equiv$ о значением уровня заряда в процентах.

• Если прибор работает от внешнего источника питания, но батарея APS3 не подключена, отображается пиктограмма - **.**.

• При отключении внешнего источника питания происходит переключение на внутренний источник питания без выключения прибора.

#### $\bigstar$  **ЭКСПЛУАТАЦИЯ**

**ВНИМАНИЕ!** Запрещается направлять объектив прибора на интенсивные источники энергии, такие как устройства, испускающие лазерное излучение, или солнце. Это может вывести электронные компоненты прибора из строя. На повреждения, вызванные несоблюдением правил эксплуатации, гарантия не распространяется.

#### **Включение и настройка изображения**

џ Откройте крышку объектива (7). Зафиксируйте крышку на ремешке с помощью встроенного магнита.

• Нажатием кнопки ON (5) включите прибор.

• Настройте резкое изображение символов на дисплее вращением кольца диоптрийной настройки окуляра (1). В дальнейшем, независимо от дистанции и других условий, вращать кольцо диоптрийной настройки окуляра не требуется.

- $\cdot$  Для фокусировки на объект наблюдения вращайте кольцо фокусировки объектива (6).
- Регулировка яркости и контраста лисплея, включение плавного цифрового зума описано в разлеле «ФУНКЦИИ МЕНЮ БЫСТРОГО ДОСТУПА».
- $\bullet$  По окончании использования выключите прибор ллительным нажатием кнопки ON (5).

### **КАЛИБРОВКА СЕНСОРА**

Калибровка позволяет выровнять температурный фон микроболометра и устранить недостатки изображения (такие как вертикальные полосы, фантомные изображения и пр.).

Выберите нужный режим в пункте меню "КАЛИБРОВКА" . Имеется три режима калибровки: ручной (M), полуавтоматический (SA) и автоматический (А).

џ **Режим М (ручной).** Закройте крышку объектива, выполните краткое нажатие кнопки ON (5). По завершению процесса калибровки откройте крышку.

џ **Режим SA (полуавтоматический).** Калибровка включается коротким нажатием кнопки ON (5). Крышку закрывать не требуется (сенсор закрывается внутренней шторкой).

џ **Режим А (automatic).** Прибор калибруется самостоятельно, согласно программному алгоритму. Крышку закрывать не требуется (сенсор закрывается внутренней шторкой). В данном режиме допускается калибровка прибора пользователем с помощью кнопки ON (5) (в полуавтоматическом режиме).

### **ДИСКРЕТНЫЙ ЦИФРОВОЙ ЗУМ**

Функционал прибора дает возможность быстрого увеличения базовой кратности прибора (см. таблицу технических характеристик в строке «Цифровой зум») в 2, и 4 раза, а также возврат к базовому увеличению. Для изменения цифрового зума последовательно нажимайте кнопку Down (2).

### **ФУНКЦИИ МЕНЮ БЫСТРОГО ДОСТУПА**

Базовые настройки (регулировка яркости и контраста, использование функции плавного цифрового зума и стадиометрического дальномера) изменяются средствами меню быстрого доступа.

- Войдите в меню коротким нажатием кнопки Menu (3).
- џ Для перехода между функциями, описанными ниже, кратко нажимайте кнопку Мenu (3).

**Яркость** – нажатием кнопок Up (4) / Down (2) и изменяйте значение яркости дисплея от 00 до 20.

**Цифровой зум** – нажатием кнопок Up (4) / Down (2) и изменяйте значение цифрового зума от 1,0 до 4,0. Шаг плавного цифрового зума – 0,1. **Контраст** – нажатием кнопок Up (4) / Down (2) и изменяйте значение контраста изображения от 00 до 20. **Режим**

Для выхода из меню нажмите и удерживайте кнопку Menu (3) либо

подождите 10 секунд для автоматического выбора.

Отображаемый первоначальный коэффициент плавного цифрового зума равен x1.0, если дискретный зум не активен, х2.0, если дискретный зум равен 2х; х4.0, если дискретный зум равен 4х.

**Примечания.** Актуальное увеличение рассчитывается как произведение базового увеличения и коэффициента плавного цифрового зума. Пример: базовое увеличение прибора 3,0х, коэффициент плавного цифрового зума х1,7. Актуальное увеличение – 5,1х (3,0\*1,7). При очередном включении прибора, изображение на дисплей выводится со значениями яркости и контраста, сохраненными при предыдущем выключении.

**Стадиометрический дальномер** – нажатием кнопок Up (4) / Down (2) изменяйте положение меток для определения дистанции до наблюдаемого объекта (подробнее о дальномере в разделе 16).

#### **ФУНКЦИИ ОСНОВНОГО МЕНЮ**  $\bigstar$

- џ Войдите в основное меню длительным нажатием кнопки Мenu (3).
- $\cdot$  Лля перемещения по пунктам меню нажимайте кнопки Up (4) / Down (2).
- Навигация по меню происходит циклично, при достижении последнего пункта первой вкладки происходит переход к первому пункту второй вкладки.
- Для входа в пункт меню кратко нажмите кнопку Menu (3).
- џ Для выхода из меню нажмите и удерживайте кнопку Menu (3).
- Автоматический выход из меню происходит после 10 секунд бездействия.

• При выходе из меню местоположение курсора ( $\blacktriangleright$ ) запоминается только в процессе одной рабочей сессии (т.е. до выключения прибора). При очередном включении прибора и вызове меню курсор будет на первом пункте меню.

#### **Общий вид меню:**

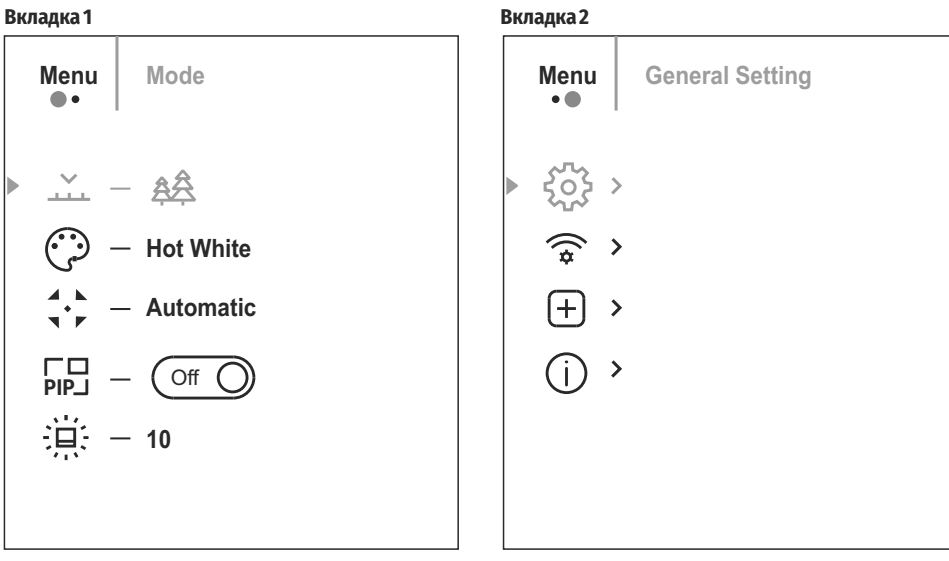

#### **Состав и описание меню**

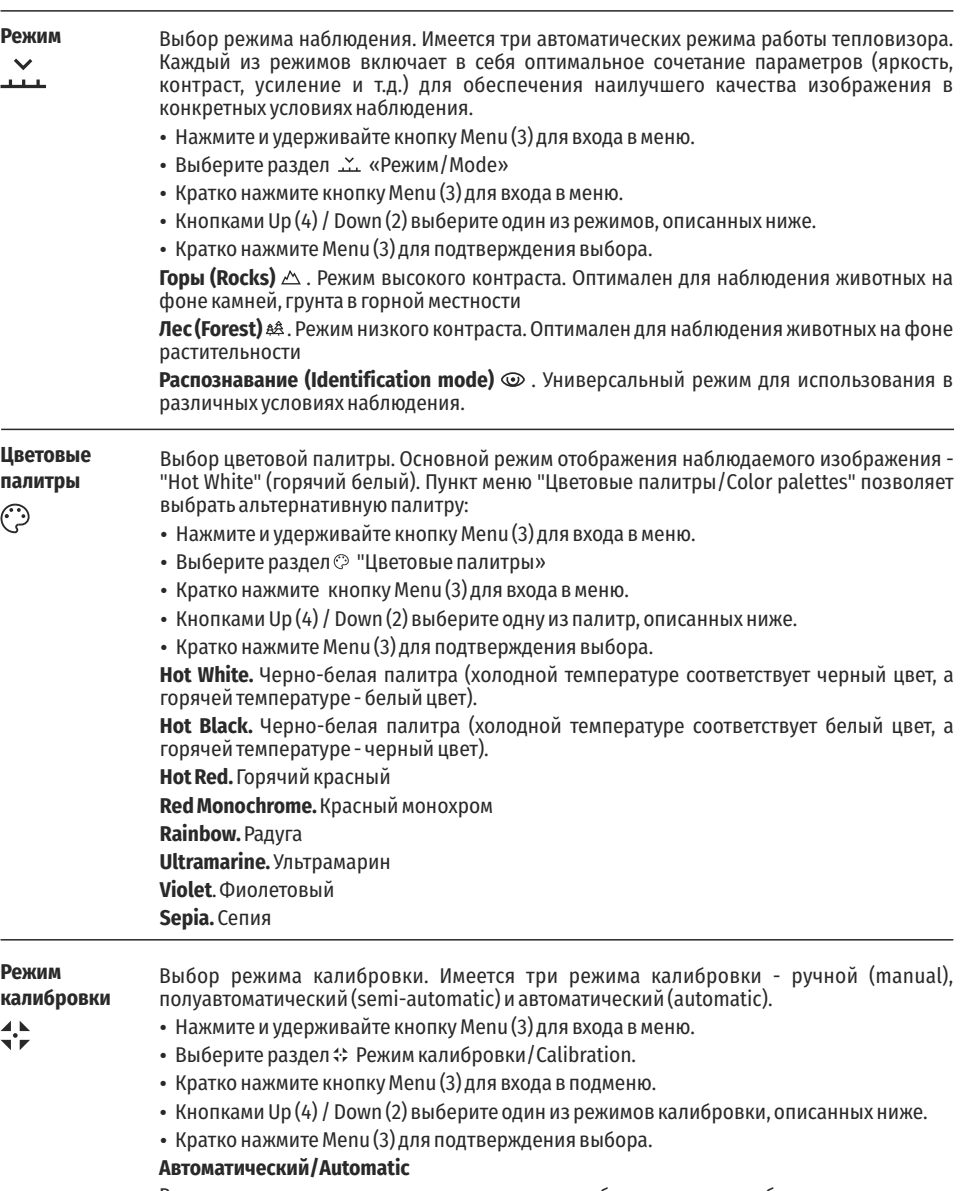

В автоматическом режиме определение необходимости калибровки происходит программно, запуск процесса калибровки осуществляется автоматически.

#### **Полуавтоматический/Semi-automatic**

Пользователь самостоятельно (по состоянию наблюдаемого изображения) определяет необходимость калибровки.

#### **Ручной/Manual**

Ручная калибровка. Перед началом калибровки закройте крышку объектива.

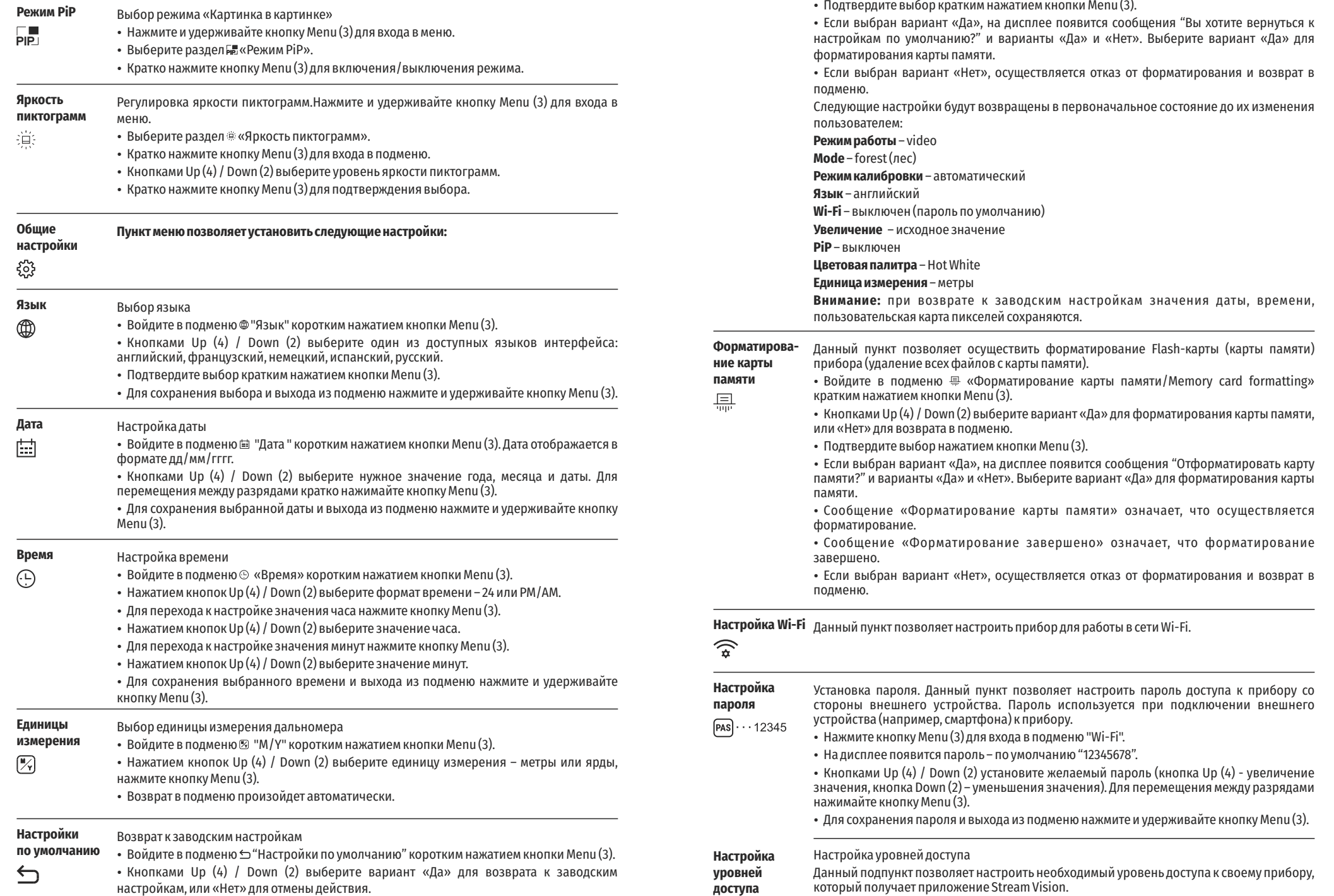

**Уровень Хозяин.** Пользователь из Stream Vision имеет полный доступ ко всем функциям прибора.

**Уровень Гость.** Пользователь из Stream Vision имеет возможность только просматривать видео с прибора в реальном времени.

Во время эксплуатации прибора на сенсоре возможно появление дефектных (т.н. "битых") пикселей, т.е. ярких либо темных точек с постоянной яркостью, видимых на изображении. Тепловизоры AXION предоставляют возможность удалить дефектные

#### **Удаление дефектных пикселей**

 $(F)$ 

- Нажатием кнопки Menu (3) войдите в подменю. пиксели на сенсоре программным способом, а также отменить удаление.
- Кратким нажатием кнопки Menu (3) выберите пиктограмму $\oplus$ .
- $\cdot$  В левой части дисплея появится маркер  $\times$ .

• В правой части дисплея появится "лупа" - увеличенное изображение в рамке с неподвижным крестиком  $\times$ , необходима для облегчения поиска дефектного пикселя и совмещения с ним маркера. стрелки направления горизонтального или вертикального перемещения маркера с координатами по осям X и Y.

• Кнопками Up  $(4)$  / Down  $(2)$  перемешайте маркер таким образом, чтобы совместить центр маркера с дефектным пикселем.

• Для переключения направления движения маркера с горизонтального на вертикальное и наоборот кратко нажмите кнопку Мenu (3).

• Кнопками Up (4) / Down (2) совместите дефектный пиксель с неподвижным крестиком в рамке - пиксель должен исчезнуть.

 $\cdot$  Улалите лефектный пиксель кратким нажатием кнопки, включения/калибровки ON (5).

• В случае успешного удаления в рамке появится кратковременное сообщение "OK".

• Далее, перемещая маркер по дисплею, вы можете удалить следующий дефектный пиксель.

• Для выхода из функции «Удаление дефектных пикселей» нажмите и удерживайте кнопку Menu (3).

**Возврат к заводской**  Возврат всех ранее отключенных пользователем дефектных пикселей в исходное состояние:

- џ Нажатием кнопки Мenu (3) войдите в подменю.
- Выберите пиктограмму и нажмите кнопку Menu (3).
- џ Выберите "Да", если хотите вернуться к заводской карте пикселей, или "Нет", если не хотите.

• Подтвердите выбор нажатием кнопки Menu (3).

**Внимание!** На дисплее тепловизора допускается 1-2 пикселя в виде ярких белых, темных или цветных (синих, красных, зеленых) точек, которые не удаляются и дефектом не являются.

### **СТАТУСНАЯ СТРОКА**

**"карте пикселей"** 

 $\leftarrow$ 

Статусная строка располагается в нижней части дисплея и отображает информацию о состоянии работы прибора, в том числе:

• Режим наблюления

- Режим калибровки (в автоматическом режиме калибровки, когда до момента автоматической калибровки остается 3 секунды, вместо пиктограммы калибровки отображается таймер с обратным отсчетом).
- Текущее полное увеличение

 $\bullet$  $\mathcal{M}_{\mathcal{A}}$ 

- Подключение по Wi-Fi
- Подключение по USB (если прибор подключен)
- џ Цветовая палитра (отображается только при установленной цветовой палитре "Hot Black")
- Текущее время
- џ Уровень разряда аккумуляторной батареи (если прибор питается от аккумуляторной батареи)
- џ • Индикатор питания от внешнего источника питания (если прибор питается от внешнего источника питания)

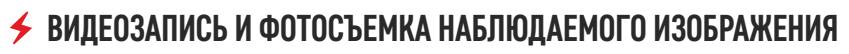

Тепловизоры Axion имеют функцию видеозаписи и фотосъемки наблюдаемого изображения на встроенную карту памяти. Перед использованием функций фото- и видеозаписи рекомендуется настроить дату и время (см. соответствующие пункты меню).

Встроенное записывающее устройство работает в двух режимах:

#### **Режим ВИДЕО.** Видеозапись изображения

- При включении прибор находится в режиме ВИДЕО.
- В левом верхнем углу отображается пиктограмма  $C$  и оставшееся время для записи (в формате чч: мм), например 5:12.
- Кратко нажмите кнопку Down/REC (2) для начала видеозаписи.

• После начала видеозаписи пиктограмма с $\mathbb P$  исчезает, вместо нее появляется пиктограмма REC и таймер записи в формате MM:SS (минуты : секунды);

• Лля того чтобы поставить видеозапись на паузу и далее возобновить запись, кратко нажимайте кнопку Down/RFC(2).

- Для остановки видеозаписи нажмите и удерживайте кнопку Down/REC (2).
- Видеофайлы сохраняются на встроенную карту памяти после выключения записи видео.

• Для переключения между режимами (Video-> Photo-> Video...) нажмите и удерживайте кнопку Down/REC  $(2)$ .

#### **Режим Photo.** Фотосъемка изображения

 $\bullet$  Перейлите в режим PHOTO лолгим нажатием кнопки Down/RFC (2).

џ Кратко нажмите кнопку Down/REC (2) для того, чтобы сделать фотоснимок. Изображение замирает на 0,5 сек - файл фотоснимка сохраняется на встроенную карту памяти.

• В левом верхнем углу дисплея отображается пиктограмма ©, ">100" означает, что прибор может сделать более 100 фотоснимков. Если количество доступных фотоснимков менее 100, рядом с пиктограммой отображается фактическое количество доступных фотографий (например, 98).

**Примечания:** Во время записи видео возможен вход в меню и работа в меню прибора. Записанные видеоролики и фотографии сохраняются на встроенную карту памяти прибора в виде img\_xxx.jpg (для фото); video\_xxx.mp4 (для видео). xxx – трехразрядный общий (счетчик файлов (для фото и видео). Счетчик, используемый в именовании мультимедиа файлов, НЕ сбрасывается.

**Внимание:** Максимальная продолжительность записываемого видеофайла - семь минут. По истечении этого времени видео записывается в новый файл. Количество файлов ограничено объемом встроенной памяти прибора. Регулярно контролируйте объем свободной памяти встроенной карты памяти, переносите отснятый материал на другие носители, освобождая место на карте памяти.

### **ФУНКЦИЯ WI-FI**

Прибор имеет функцию беспроводной связи с внешними устройствами (компьютер, смартфон) посредством Wi-Fi.

џ Включите модуль беспроводной связи долгим нажатием кнопки Up (4). Работа Wi-Fi отображается в статусной строке следующим образом:

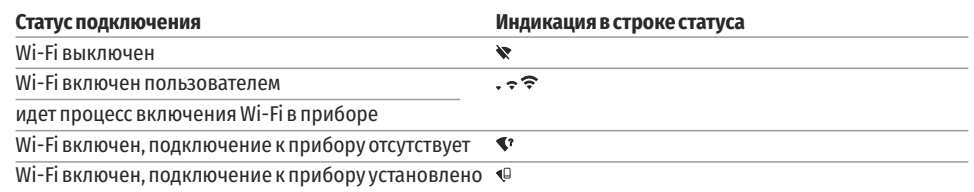

• Внешним устройством прибор опознается под именем «AXION XXXX», где XXXX – последние четыре цифры серийного номера».

џ После ввода пароля на внешнем устройстве (подробнее об установке пароля - в подразделе "Настройка Wi-Fi" раздела "Функции основного меню" инструкции) и установки связи пиктограмма в статусной строке прибора меняется на .

**Примечание:** в процессе калибровки изображение "замирает" на дисплее на время калибровки. **SA 11.0x 08:13PM** www.rusgeocom.ru

 $\sqrt{2}$ 

## ◆ СТАЛИОМЕТРИЧЕСКИЙ ДАЛЬНОМЕР

Тепловизоры оснащены стадиометрическим дальномером, который позволяет определить ориентировочное расстояние до объекта, если известен его размер.

• Для выбора функции стадиометрический дальномер кратко нажмите на кнопку Menu (3) и выберите пиктограмму щ

• На дисплее появятся штрихи для определения дистанции, пиктограммы трех объектов и цифры определяемой дистанции для трех объектов. Имеется три предустановленных значения для объектов:

 $\frac{4}{\sqrt{2}}$ 160m 66m 28m

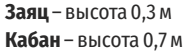

#### Олень - высота 1.7 м

• Поместите нижний неподвижный курсор под объектом и кнопками навигации Up (4) /Down (2) перемещайте верхний горизонтальный курсор относительно нижнего горизонтального неподвижного курсора так, чтобы объект располагался непосредственно между курсорами. Одновременно с перемещением происходит автоматический пересчет дальности до цели.

- Если определение дистанции не происходит в течение 10 секунд, информация с дисплея исчезает.
- Для выбора единицы измерения (метры или ярды) перейдите к соответствующему пункту меню.
- Значение дальности перед выводом на дисплей округляется для больших значений дальности до 5м. для меньших - до 1м.

• Для выхода из режима дальномера кратко нажмите кнопку Menu (3) либо подождите 10 сек для автоматического выхода.

### **OYHKUMA DISPLAY OFF**

Данная функция отключает передачу изображения на дисплей, до минимума снижая яркость его свечения. Это позволяет предотвратить случайную демаскировку. Прибор продолжает работать.

При использовании данной функции прибор переходит в режим ожидания, что позволяет при необходимости быстро его включить.

• Когда прибор включен, нажмите и удерживайте кнопку ОN (5). Дисплей погаснет, появится сообщение Display off.

- Для включения дисплея кратко нажмите кнопку ОN(5).
- При удержании кнопки ОN (5) на дисплее отображается сообщение "Display off"
- собратным отсчетом и прибор выключится.

### **ФУНКЦИЯ РІР**

PiP (Picture in Picture - "картинка в картинке") позволяет наблюдать в отдельном «окне» увеличенное изображение с цифровым зумом одновременно с основным изображением.

Для включения/отключения функции PiP:

- Нажмите и удерживайте кнопку Menu (3) для входа в основное меню.
- Выберите разделы «Режим РіР».
- Кратко нажмите Menu (3) для включения/выключения режима.
- Нажмите и удерживайте кнопку Menu (3) для выхода из основного меню.
- Увеличенное изображение выволится на лисплей в отлельном окне, при этом используется значение полного оптического увеличения.
- Для изменения коэффициента увеличения в окне PiP кратко нажимайте кнопку Up (4).
- Остальное изображение отображается со значением оптического увеличения, которое соответствует значению коэффициента х1.0.

• При включенном PiP вы можете управлять дискретным и плавным зумом. При этом изменение значения полного оптического увеличения будет происходить только в отдельном окне.

• При выключении PiP изображение выводится на дисплей со значением оптического увеличения, которое было установлено для PiP режима.

## **STREAM VISION**

Тепловизоры AXION поддерживают технологию Stream Vision, которая позволяет посредством Wi-Fi транслировать изображение с тепловизора на Ваш смартфон либо планшет в режиме реального времени. Подробные инструкции по работе Stream Vision Вы можете найти в отдельном буклете либо на сайте www.pulsar-vision.com

Примечание: в конструкцию прибора заложена возможность обновления программного обеспечения. Обновление возможно через приложение Stream Vision.

Лля того чтобы скачать приложение Stream Vision, сканируйте OR колы:

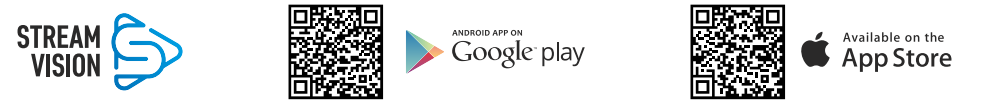

### ПОДКЛЮЧЕНИЕ USB

• Подключите один конец кабеля USB к разъему microUSB (8) прибора, второй - к порту вашего компьютера.

- Включите прибор нажатием кнопки ОN (5) (выключенный прибор компьютером не определяется).
- Прибор определится компьютером автоматически, установка драйверов не требуется.
- На дисплее появится два варианта подключения:

#### - Use as power (Использовать как питание)

#### - Use as memory card (Использовать как карту памяти).

- Кнопками Up (4) / Down (2) выберите вариант подключения.
- Кратко нажмите кнопку Menu (3) для подтверждения выбора.

#### Use as power (Использовать как питание).

• При выборе данного варианта компьютер используется прибором как внешнее питание. В строке статуса появится пиктограмма —  $\blacksquare$  = . Прибор продолжает работать, все функции доступны.

• Зарядка аккумуляторной батареи, установленной в приборе, не производится.

• При отключении USB от прибора, подключенного в режиме Power, прибор продолжает работать от аккумуляторной батареи при ее наличии и достаточном ее заряде.

#### Use as memory card (Использовать как карту памяти).

• При выборе данного варианта прибор распознается компьютером как флеш-карта. Данный вариант предназначен для работы с файлами, которые хранятся в памяти прибора, при этом функции прибора не лоступны, прибор выключается.

• Если в момент подключения производилась запись видео, запись останавливается и сохраняется.

### ТЕХНИЧЕСКИЙ ОСМОТР

Технический осмотр рекомендуется производить перед каждым использованием прибора. Проверьте:

- Внешний вид прибора (трещины на корпусе не допускаются).
- Состояние линз объектива и окуляра (трещины, жировые пятна, грязь и другие налеты не допускаются).
- Состояние аккумуляторной батареи (должна быть заряжена) и электрических контактов (наличие солей и окисления не допускаются).
- Работоспособность органов управления.

### ТЕХНИЧЕСКОЕ ОБСЛУЖИВАНИЕ

• Техническое обслуживание проводится не реже двух раз в год и заключается в выполнении изложенных НИЖР ПУНКТОВ.

- Хлопчатобумажной салфеткой очистите наружные поверхности металлических и пластмассовых деталей от пыли и грязи. Допускается применение силиконовой смазки.
- Очистите электрические контакты аккумуляторной батареи на приборе, используя нежирный органический растворитель.
- Осмотрите линзы окуляра и объектива. При необходимости удалите с линз пыль и песок (желательно бесконтактным методом). Чистку наружных поверхностей оптики производите при помощи специально

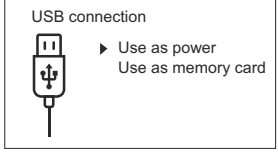

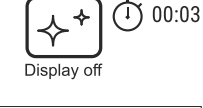

 $3.1x$ 

### **ВЫЯВЛЕНИЕ НЕИСПРАВНОСТЕЙ**

В таблице приведен перечень проблем, которые могут возникнуть при эксплуатации прибора. Произведите рекомендуемую проверку и исправление в порядке, указанном в таблице. При наличии дефектов, не перечисленных в таблице, или при невозможности самостоятельно устранить дефект, верните прибор на ремонт.

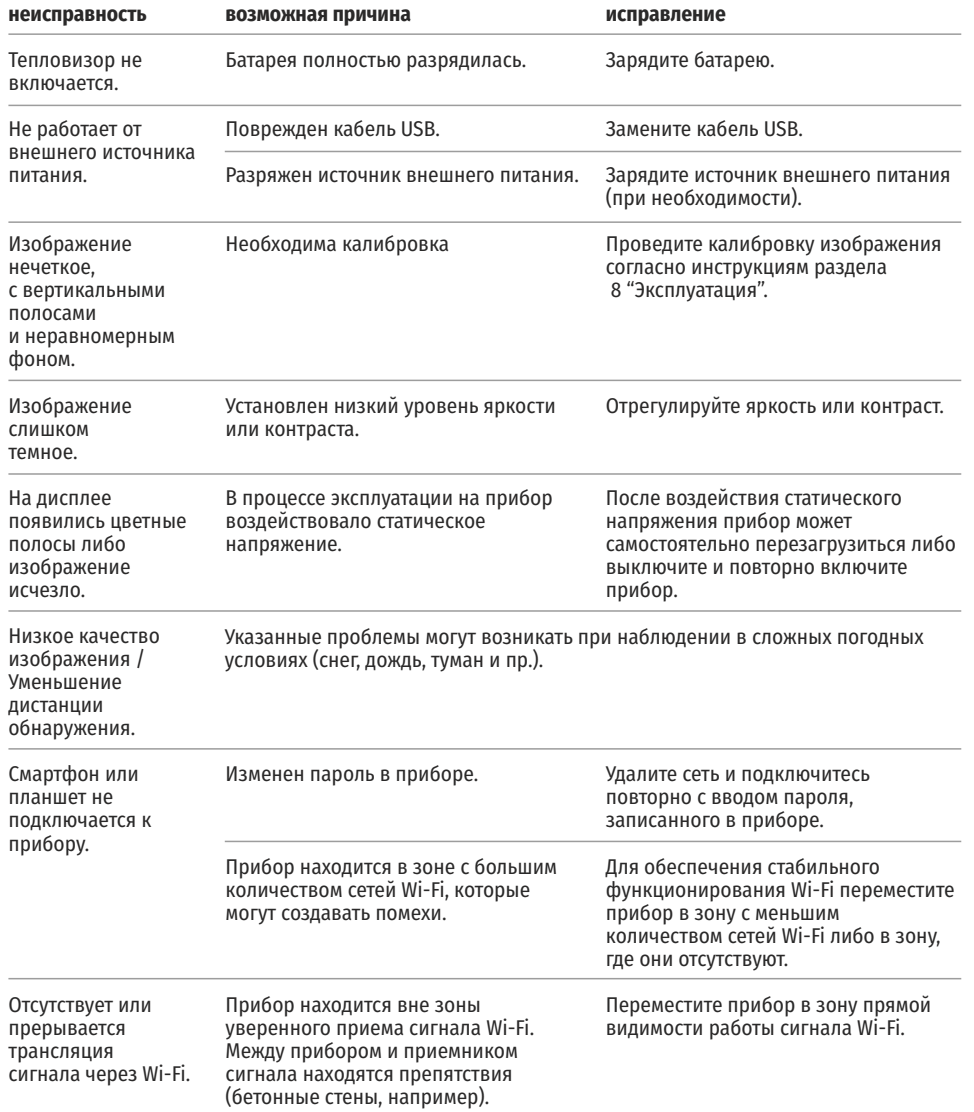

Качество изображения окружающей среды при использовании прибора в условиях пониженных температур хуже, чем в условиях положительных температур.

В условиях низких температур объекты наблюдения (фон), как правило, охлаждаются до примерно одинаковых температур, за счет чего существенно снижается температурный контраст, качество изображения (детализация) ухудшается. Это особенность функционирования тепловизионных приборов. В условиях положительных температур объекты наблюдения (окружающая среда, фон) за счет различной теплопроводности нагреваются по-разному, за счет чего достигается высокий температурный контраст и соответственно качество изображения, формируемое тепловизором, будет выше.

По ссылке вы можете найти ответы на наиболее часто задаваемые вопросы о тепловидении

https://www.pulsar-nv.com/glo/ru/podderzka/tchasto-zadavaemye-voprosy/91

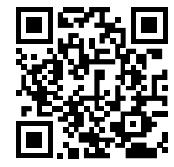

### $\boxtimes$

Приоритет защиты окружающей среды! Ваш прибор содержит ценные материалы, которые можно восстановить или переработать Оставьте в местном пункте сбора отходов.

/\ **Внимание!** Тепловизоры AXION требуют лицензии, если они экспортируются за пределы Вашей страны.

#### **Электромагнитная совместимость.**

Данный продукт соответствует требованиям европейского стандарта EN 55032:2015, Класс А. **Внимание:** эксплуатация данного продукта в жилой зоне может создавать радиопомехи.